УТВЕРЖДАЮ Директор ООО "Интертех Связь"

 $\xarrow{\sim}$  20\_\_\_ г.

# **УСТРОЙСТВО ЭКСТРЕННОГО ВЫЗОВА RPU-2 IP**

**Руководство по эксплуатации**

**ПТМФ.467299.003РЭ**

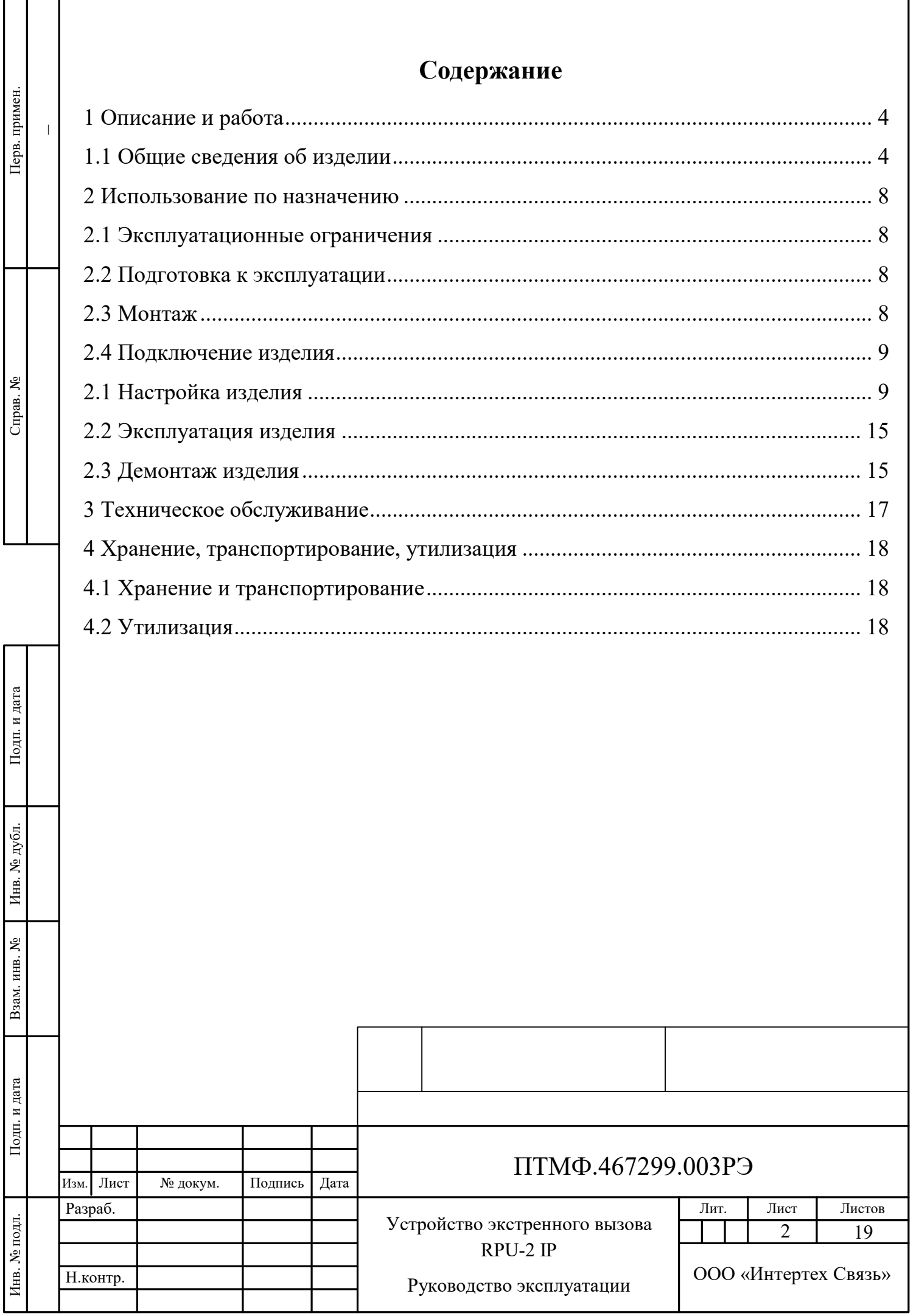

Настоящее руководство эксплуатации (РЭ) содержит сведения, необходимые для безопасной и эффективной эксплуатации устройства экстренного вызова RPU-2 IP ПТМФ.467299.003 (далее – изделие).

РЭ содержит сведения о конструкции, принципе действия, характеристиках изделия и указания, необходимые для правильной эксплуатации изделия (эксплуатационные ограничения, использование по назначению, порядок технического обслуживания, хранения и транспортирования).

К эксплуатации изделия могут быть допущены лица, имеющие соответствующую подготовку, обладающие знаниями и навыками, необходимыми для эксплуатации устройства, изучившие настоящее РЭ.

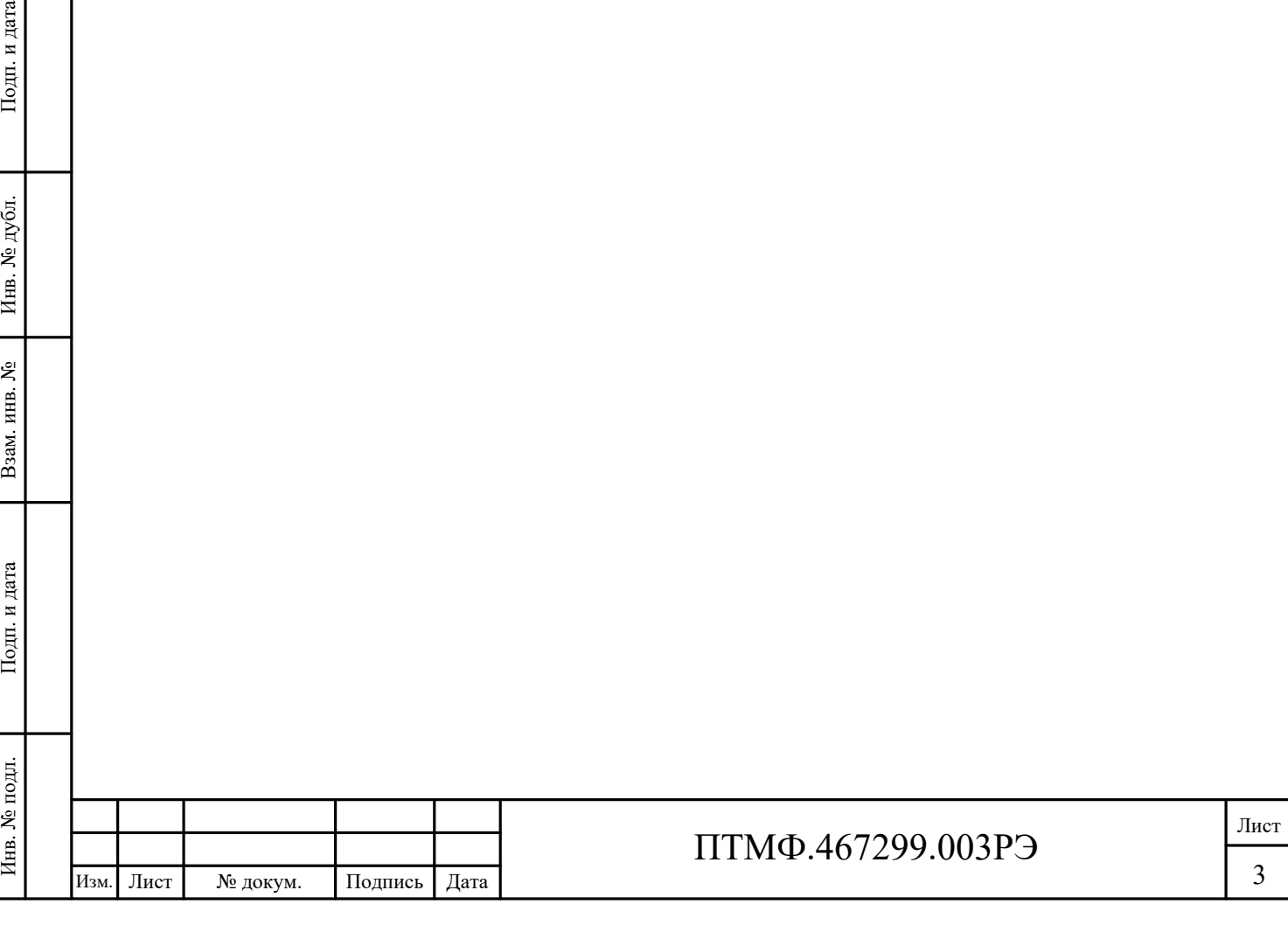

# **1 Описание и работа**

#### **1.1 Общие сведения об изделии**

1.1.1 Назначение изделия

1.1.1.1 Устройство предназначено для использования в распределенных системах громкоговорящей и экстренной связи, для транспортной инфраструктуры и промышленных предприятиях.

1.1.1.2 Устройство оснащено следующими функциями:

 система двухсторонней громкоговорящей связи и оперативнодиспетчерской связи;

экстренная связь в парках и общественных местах;

экстренная связь на объектах транспортной инфраструктуры;

экстренная связь на режимных объектах.

1.1.2 Технические характеристики

1.1.2.1 Изделие предназначено для использования при температуре окружающей среды от минус 40 °C до плюс 65 °C.

<span id="page-3-0"></span>1.1.2.2 Технические характеристики изделия приведены в таблице [1.](#page-3-0)

Таблица 1 – Технические характеристики изделия

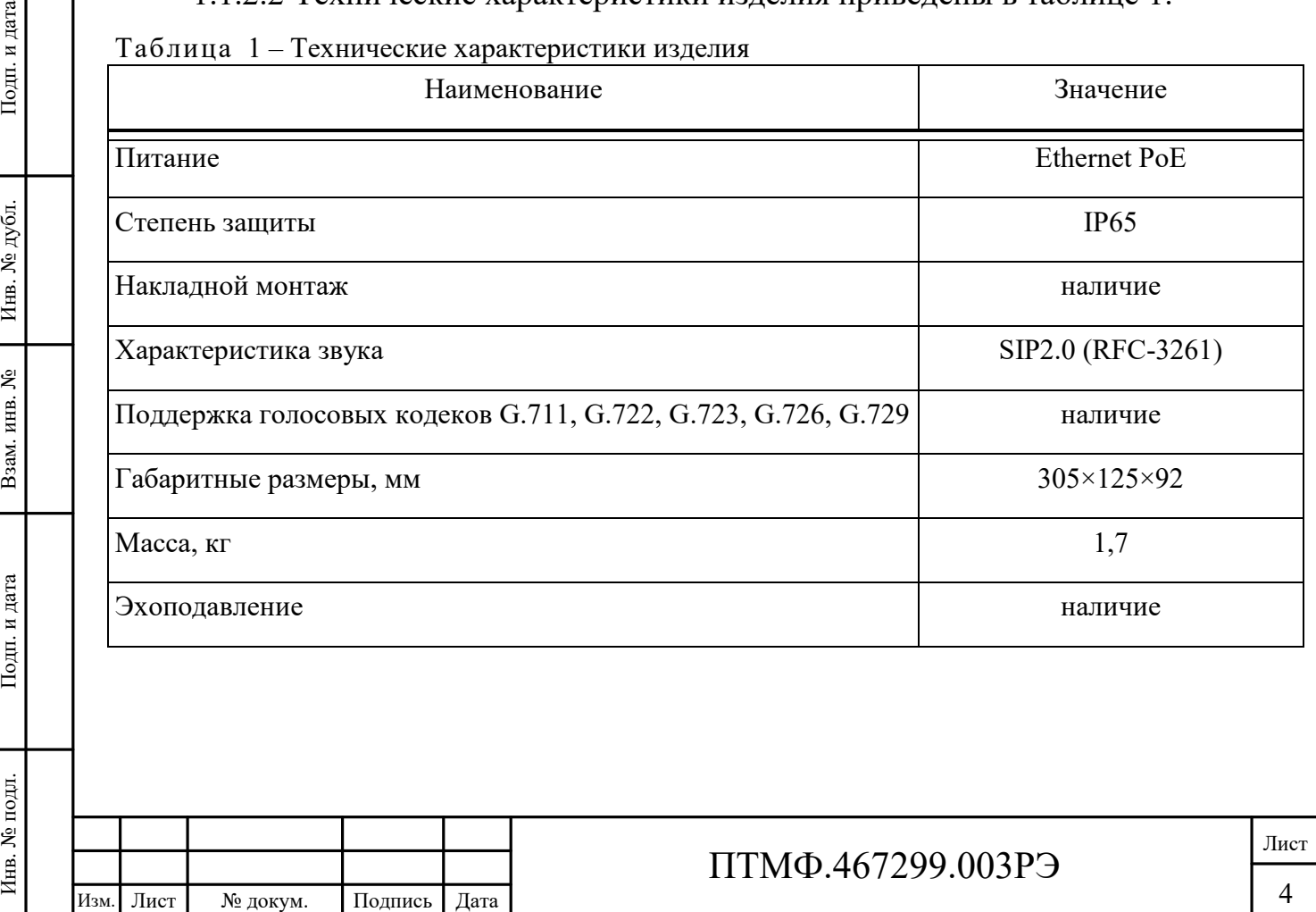

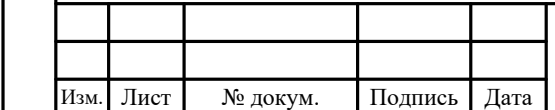

1.1.3 Устройство изделия

1.1.3.1 Корпус изделия выполнен из окрашенной стали с антикоррозийным порошковым покрытием.

1.1.3.2 Общий вид изделия показан на рисунке [1.](#page-4-0)

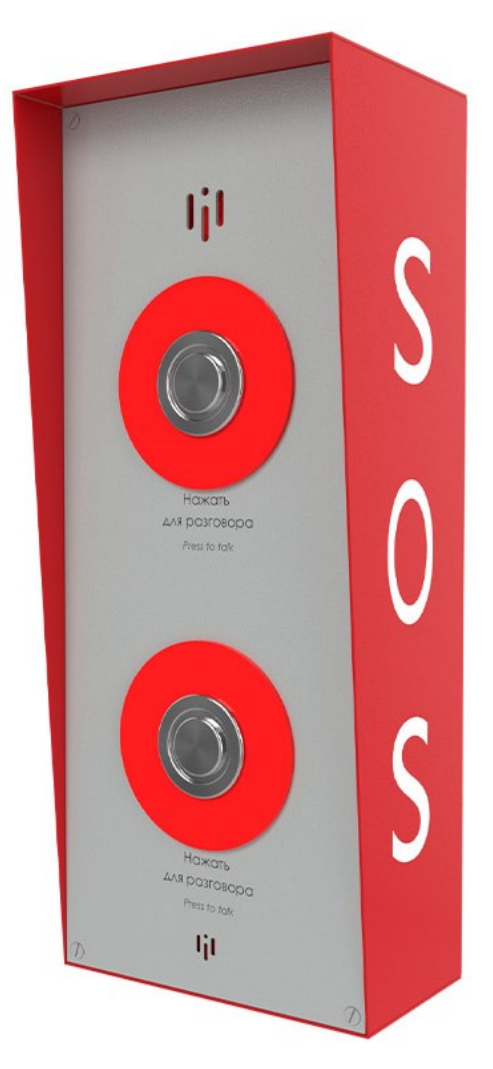

<span id="page-4-0"></span>Рисунок 1 – Общий вид изделия

Примечание – Изображение приведено в качестве ознакомительного примера. Цвет корпуса изделия может отличаться от представленного на рисунке.

1.1.3.3 Устройство изделия показано на рисунке 2.

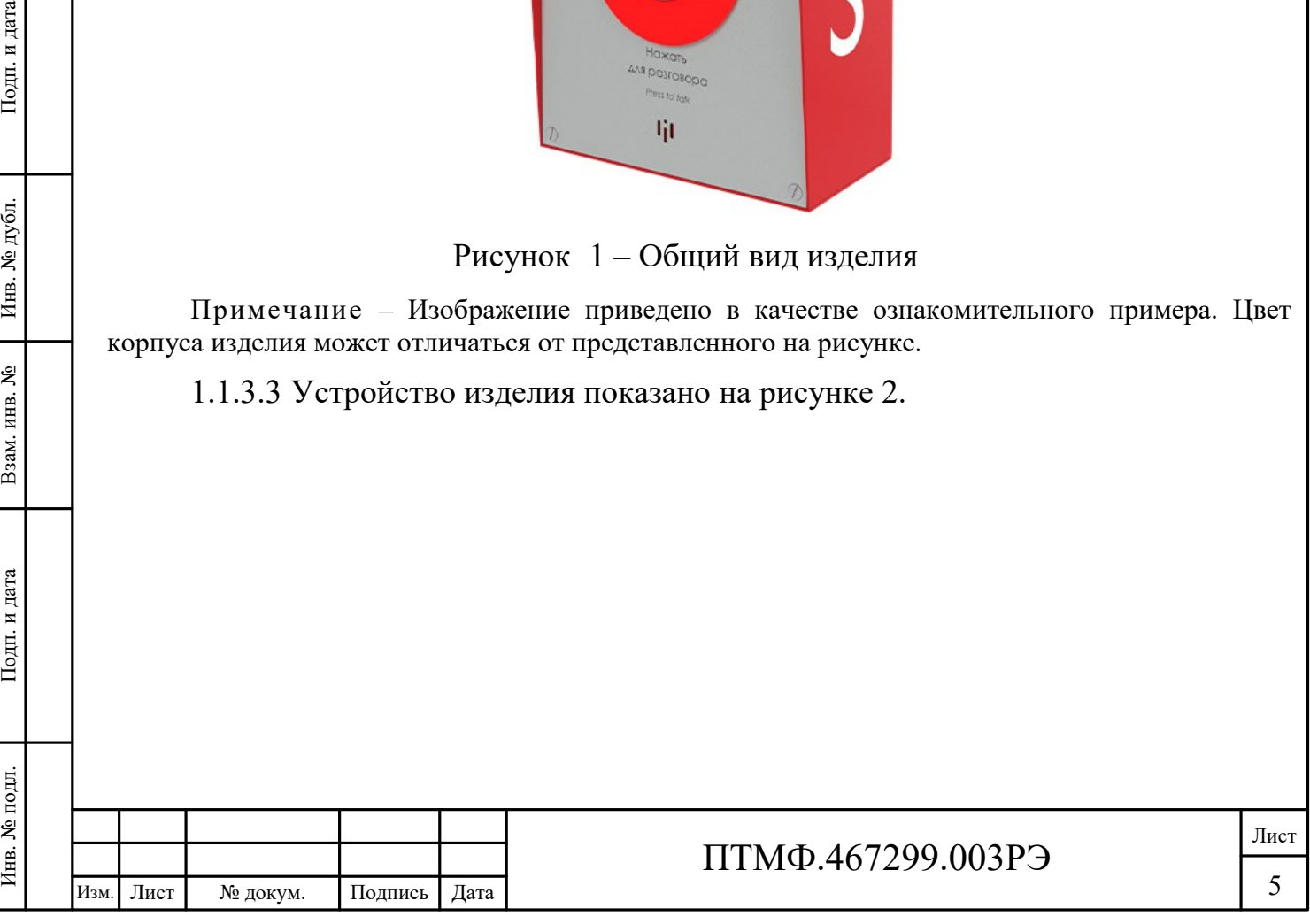

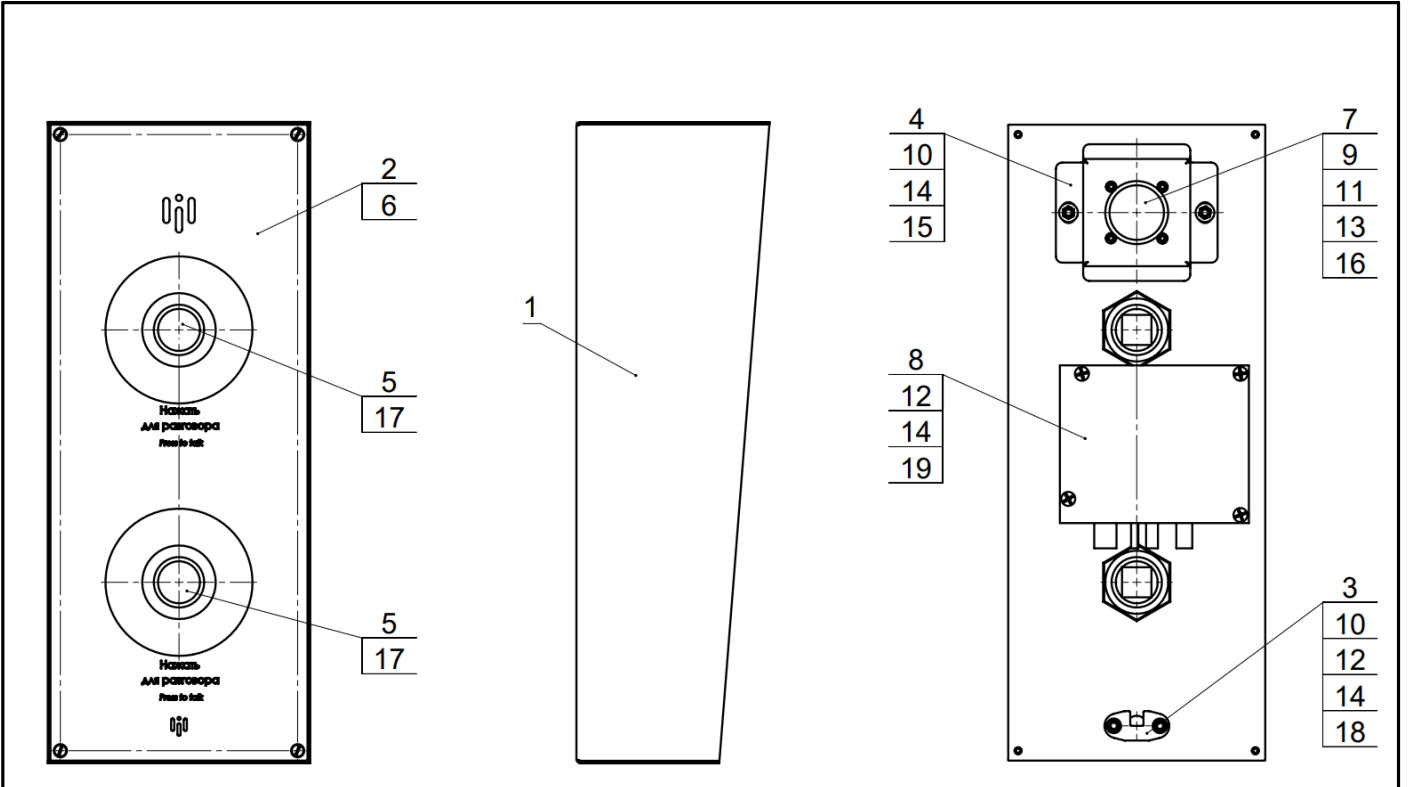

– корпус в сборе; 2 – панель лицевая в сборе; 3 – пластина микрофона; – кронштейн динамика; 5 – шайба; 6 – винт М4х10; 7 – винт М2х8; 8 – винт М3х8; – гайка шестигранная М2; 10 – гайка шестигранная М3; 11 – шайба 2,2; 12 – шайба 3,2; – шайба М2; 14 – шайба М3; 15 – шайба 3,2; 16 – динамик; 17 – металлический кнопочный переключатель; 18 – микрофон; 19 – VoIP модуль

Рисунок 2 – Устройство изделия

1.1.4 Упаковка

ИЗИ ПОД ПРИ ПОДЛЕ СЛЕДУЮЩИЕ НА ПОТРЕбИТЕ СЛЕДУЮЩИЕ НАДИА И ОБОЗ<br>
— НА ПОТРЕбИТЕ СЛЕДУЮЩИЕ НАДИИСИ И ОБОЗ<br>
— НА ПОТРЕбИТЕ СЛЕДУЮЩИЕ НАДИИСИ И ОБОЗ<br>
— НА ПОТРЕБАНИЕ И ОБОЗ<br>
— НА ПОТОВИТЕЛЯ;<br>
— МАНИПУЛЯЦИОННЫЕ ПАМОЖЕННОГО С 1.1.4.1 Переговорное устройство экстренного вызова RPU-2 IP с входящими в комплект поставки изделиями и документами упаковывается в потребительскую упаковку (картонная коробка) в соответствии с требованиями ГОСТ 23088-80.

1.1.4.2 На потребительскую упаковку наклеивается ярлык, содержащий следующие надписи и обозначения на русском языке:

наименование и обозначение изделия;

 наименование, товарный знак и справочные данные предприятияизготовителя;

 манипуляционные знаки по ГОСТ 14192-96 и Техническому регламенту Таможенного союза (ТР ТС) 005/2011;

серийный номер, дата изготовления и артикул изделия;

дополнительные сведения при необходимости.

1.1.4.3 Для отправки с предприятия-изготовителя коробки с изделием укладываются в транспортную тару, обеспечивающую защиту от механических

повреждений, прямого попадания атмосферных осадков, пыли и солнечной радиации во время транспортирования.

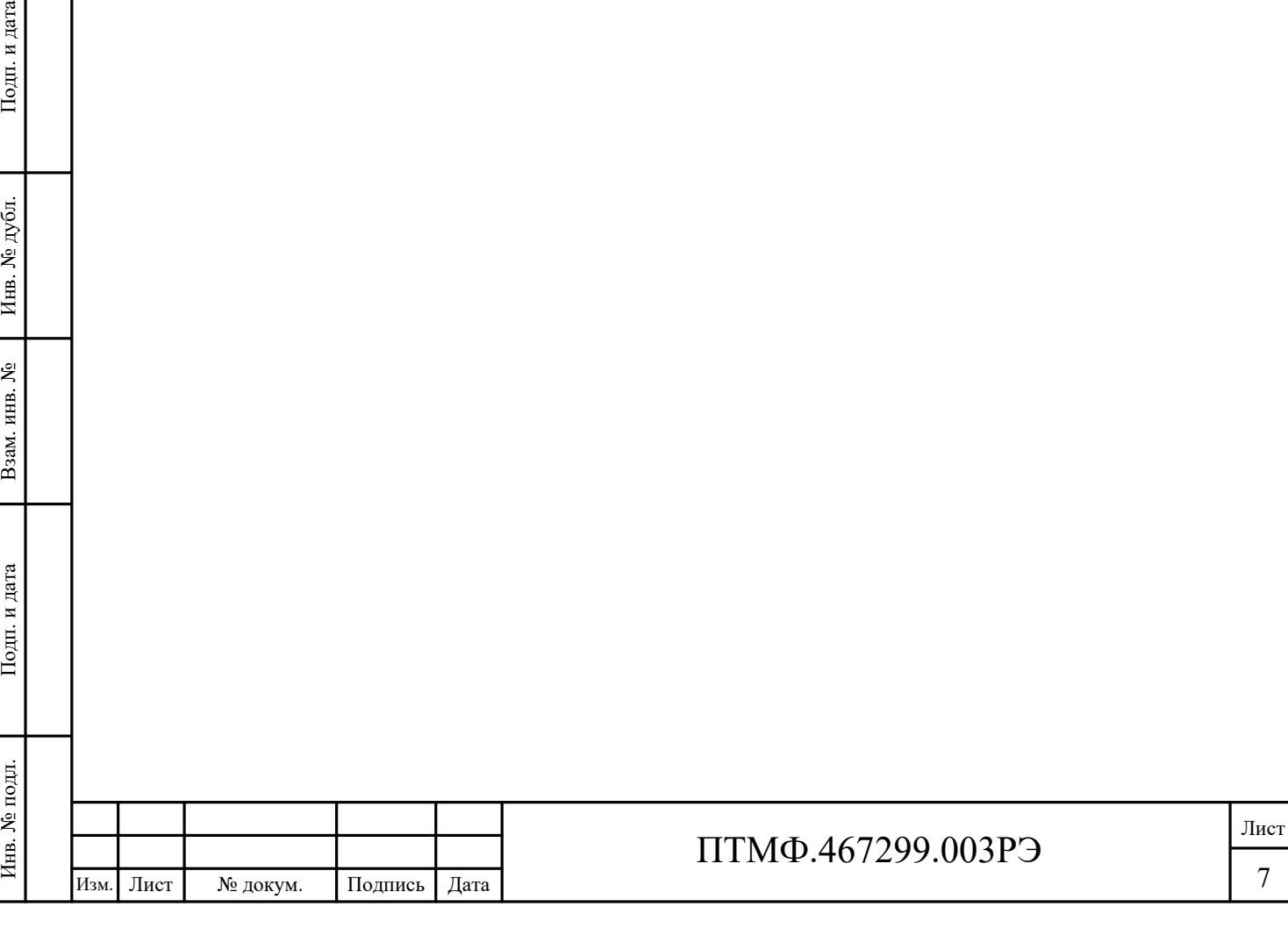

# **2 Использование по назначению**

#### **2.1 Эксплуатационные ограничения**

2.1.1 Эксплуатация изделия должна производиться строго в соответствии с указаниями настоящего РЭ.

2.1.2 Изделие предназначено для использования при температуре окружающей среды от минус 40 °C до плюс 65 °C.

2.1.3 При монтаже и эксплуатации изделия необходимо соблюдать требования мер безопасности, определенные «Правилами по охране труда при эксплуатации электроустановок» при работе с электрическими приемниками напряжения до 1000 В.

2.1.4 Запрещается эксплуатировать изделие с поврежденным кабелем питания, связи или заземления.

#### **2.2 Подготовка к эксплуатации**

2.2.1 Подготовка устройства экстренного вызова RPU-2 IP к работе производится в следующем порядке:

извлечь устройство из потребительской упаковки;

 проверить комплектность устройства в соответствии с приложенным паспортом;

 $\begin{array}{r} \begin{array}{r}\n \begin{array}{r}\n \text{HSE} \\
 \text{HSE} \\
 \text{HSE} \\
 \text{HSE} \\
 \text{HSE} \\
 \text{HSE} \\
 \text{HSE} \\
 \text{HSE} \\
 \text{HSE} \\
 \text{HSE} \\
 \text{HSE} \\
 \text{HSE} \\
 \text{HSE} \\
 \text{HSE} \\
 \text{HSE} \\
 \text{HSE} \\
 \text{HSE} \\
 \text{HSE} \\
 \text{HSE} \\
 \text{HSE} \\
 \text{HSE} \\
 \text{HSE} \\
 \text{HSE} \\
 \text{HSE} \\
 \text{HSE} \\
 \text{HSE} \\
 \text{HSE} \\
 \text{HSE} \\$  провести внешний осмотр изделия на отсутствие повреждений (трещины, вмятины, сколы и т.п.). В процессе внешнего осмотра необходимо обратить внимание на целостность изделия, подключение и состояние кабелей, состояние, кнопок;

открутить крепящие винты и снять крышку.

#### **2.3 Монтаж**

2.3.1 Устройство экстренной связи RPU-2 IP устанавливается на вертикальной поверхности при помощи болтов в отверстия корпуса.

2.3.2 Перед началом монтажа необходимо подсоединить панель к питанию и запрограммировать кнопку вызова.

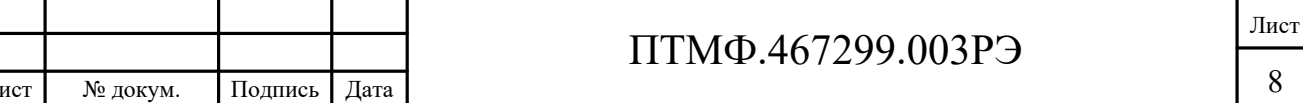

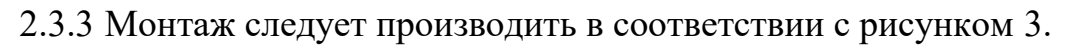

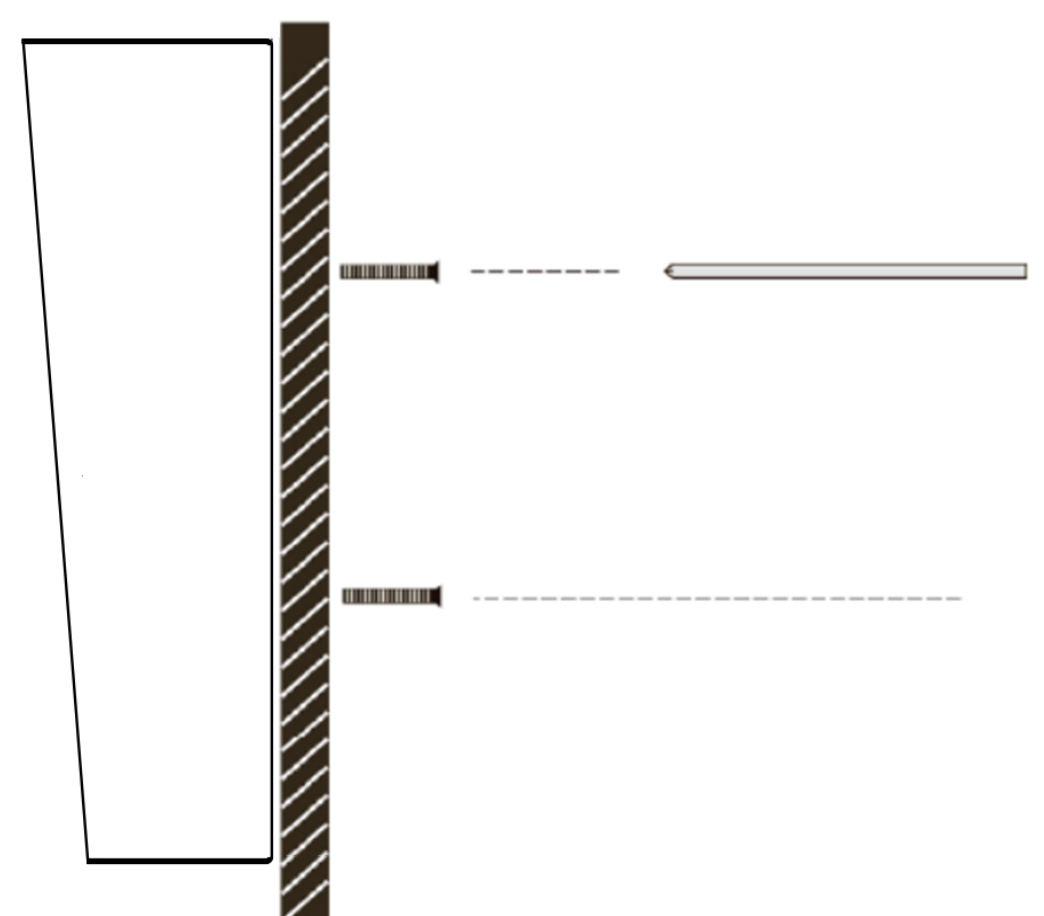

<span id="page-8-0"></span>Рисунок 3 – Монтаж устройства

### **2.4 Подключение изделия**

2.4.1 Для подключения изделия необходимо выполнить следующие действия:

 ввести кабели линии связи и питания через герметизирующие кабельные вводы/отверстия в кожухе в корпус устройства;

 подключить кабельную линию интерфейса Ethernet c PoE к разъему RJ45 основной платы устройства.

# **2.1 Настройка изделия**

2.1.1 Общие сведения

2.1.1.1 Настройка изделия осуществляется через веб-интерфейс универсальной платы.

2.1.1.2 Перед настройкой изделия в веб-интерфейсе необходимо выполнить следующие действия:

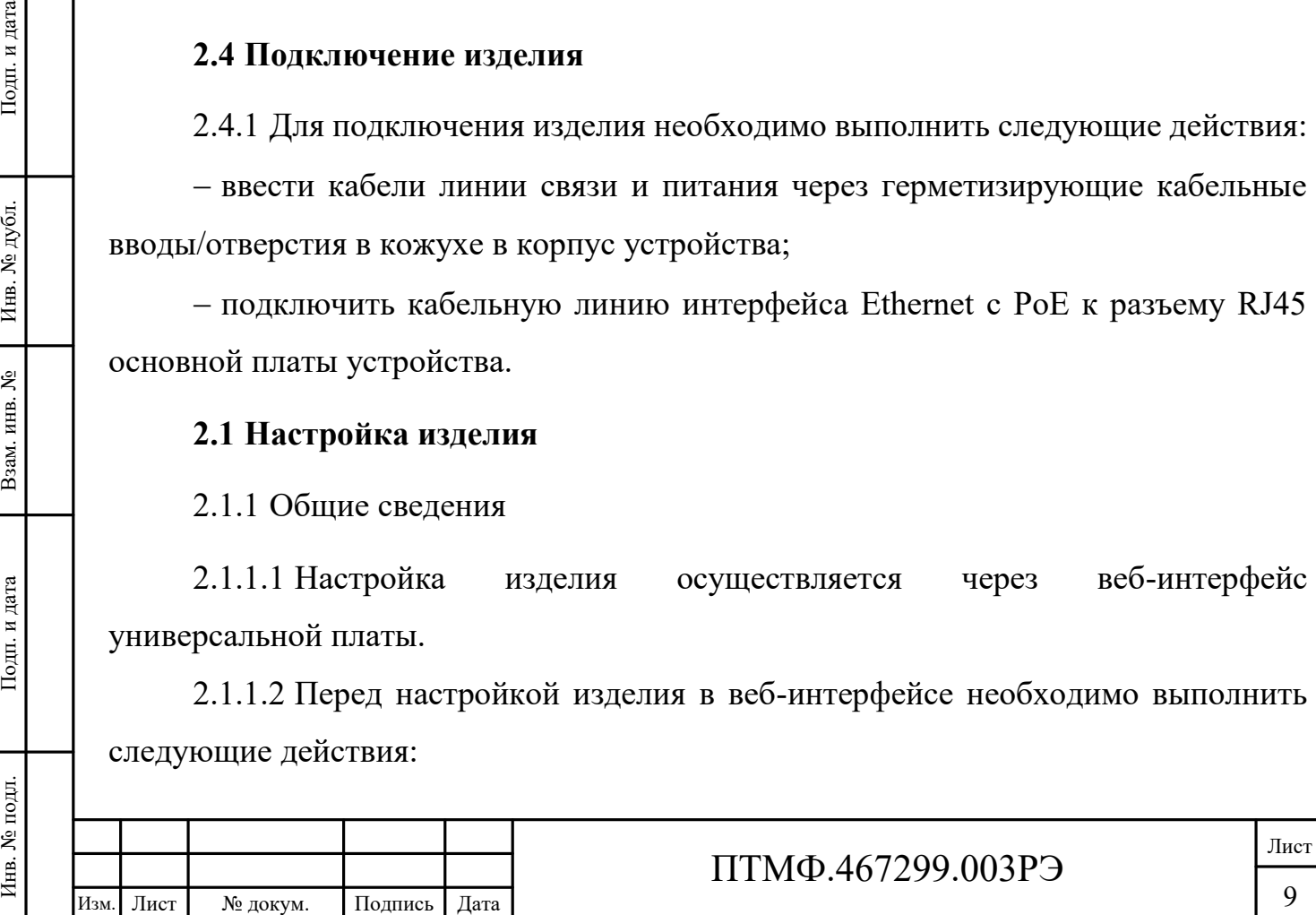

осуществить подключение к веб-интерфейсу;

Примечание – Доступ к веб-интерфейсу производится по IP-адресу, предоставленному предприятием-изготовителем.

<span id="page-9-0"></span> авторизоваться в веб-интерфейсе (рисунок [4](#page-9-0)): ввести логин *Admin* и пароль *Admin*.

<span id="page-9-1"></span>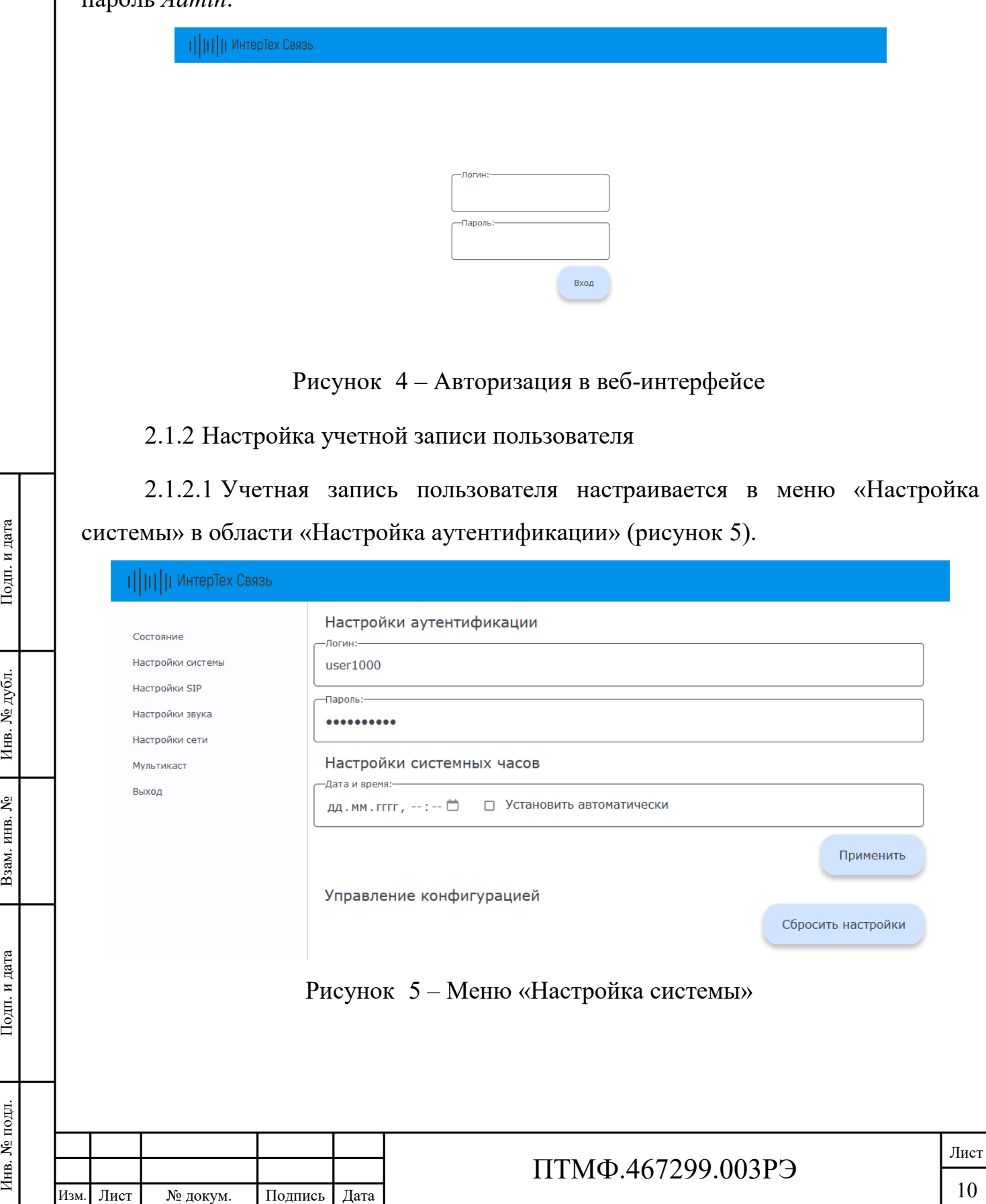

2.1.2.2 Для настройки учетной записи необходимо заполнить поля «Логин» и «Пароль» (см. рисунок [5](#page-9-1)) соответствующими данными для входа в веб-интерфейс. Далее нажать кнопку «Применить» (см. рисунок [5\)](#page-9-1).

2.1.3 Настройка времени

2.1.3.1 Настройка времени осуществляется в меню «Настройка системы» в области «Настройка системных часов» (см. рисунок [5\)](#page-9-1).

2.1.3.2 Для настройки времени необходимо заполнить поле «Дата и время» или установить маркер в поле «Установить автоматически» (см. рисунок [5](#page-9-1)). Далее нажать кнопку «Применить» (см. рисунок [5\)](#page-9-1).

2.1.4 SIP-настройки

2.1.4.1 SIP-настройки включают в себя настройку SIP-сервера, SIP-аккаунта и автоответа и осуществляются в меню «Настройки SIP» (рисунок [6\)](#page-10-0).

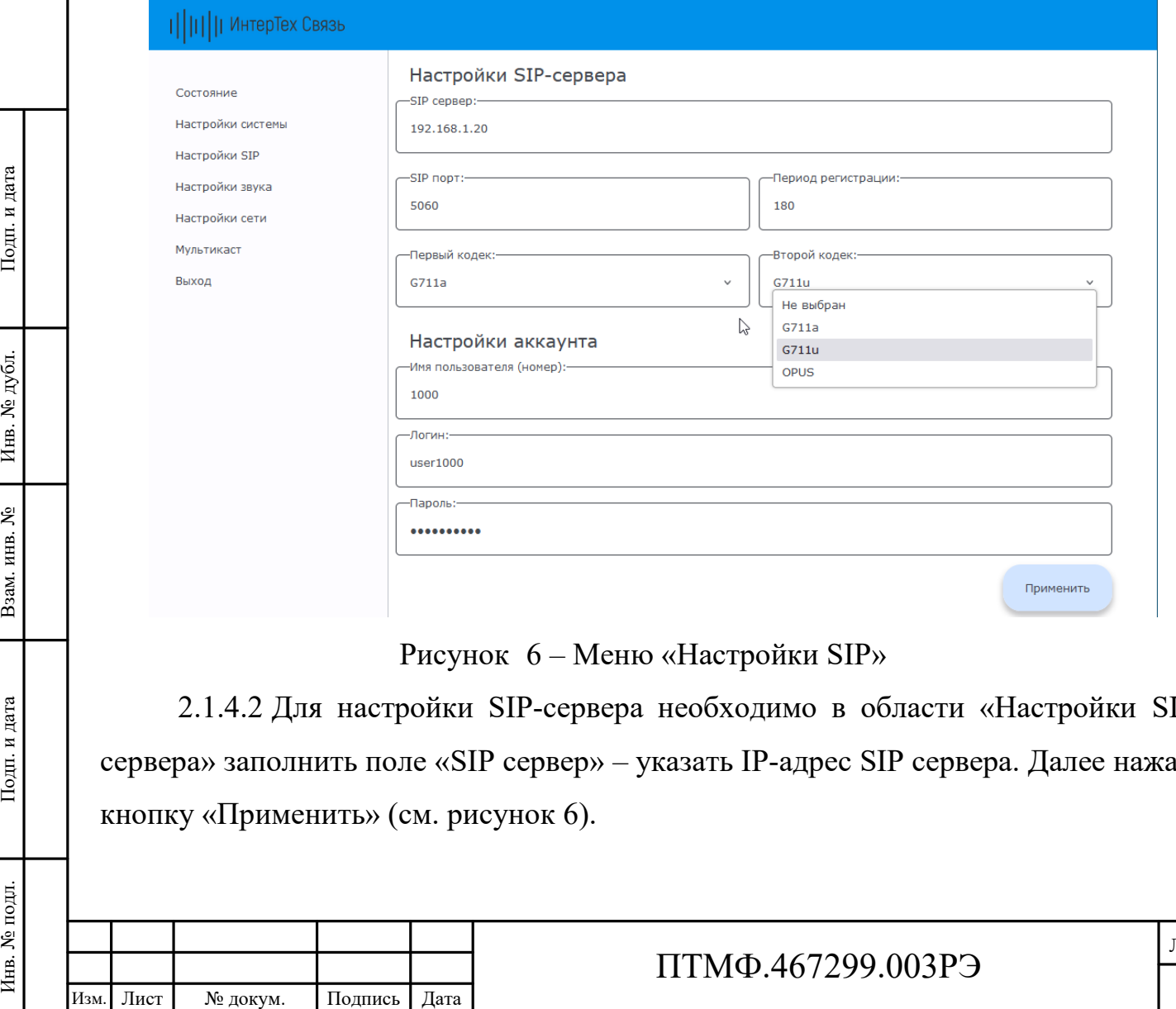

<span id="page-10-0"></span>Рисунок 6 – Меню «Настройки SIP»

2.1.4.2 Для настройки SIP-сервера необходимо в области «Настройки SIPсервера» заполнить поле «SIP сервер» – указать IP-адрес SIP сервера. Далее нажать кнопку «Применить» (см. рисунок [6\)](#page-10-0).

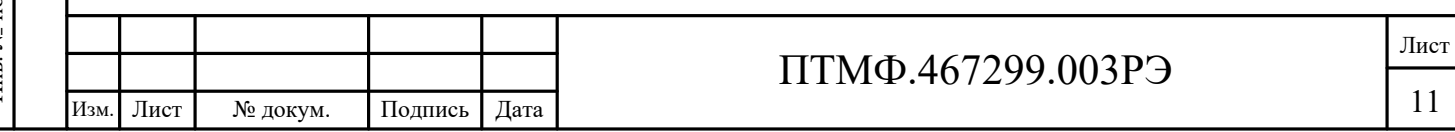

2.1.4.3 Для настройки SIP-аккаунта необходимо в области «Настройки аккаунта» указать данные учетной записи. Далее нажать кнопку «Применить» (см. рисунок [6\)](#page-10-0).

Примечание – Данные учетной записи задаются на SIP сервере и заносятся в соответствующие поля: «Имя пользователя (номер)», «Логин», «Пароль».

2.1.4.4 Для настройки автоответа необходимо в области «Автоответ» установить маркер в поле «Автоответ».

2.1.5 Настройки звука

2.1.5.1 На устройстве предусмотрена возможность управлять громкостью микрофона и динамика в режиме реального времени.

2.1.5.2 Диапазон значений настройки от 0 до 100, где 0 – микрофон (динамик) выключен, 100 – максимальная громкость. Значения по умолчанию «50».

2.1.5.3 Настройка звука осуществляется в меню «Настройки звука» в области «Настройки громкости звука» (рисунок [7\)](#page-11-0).

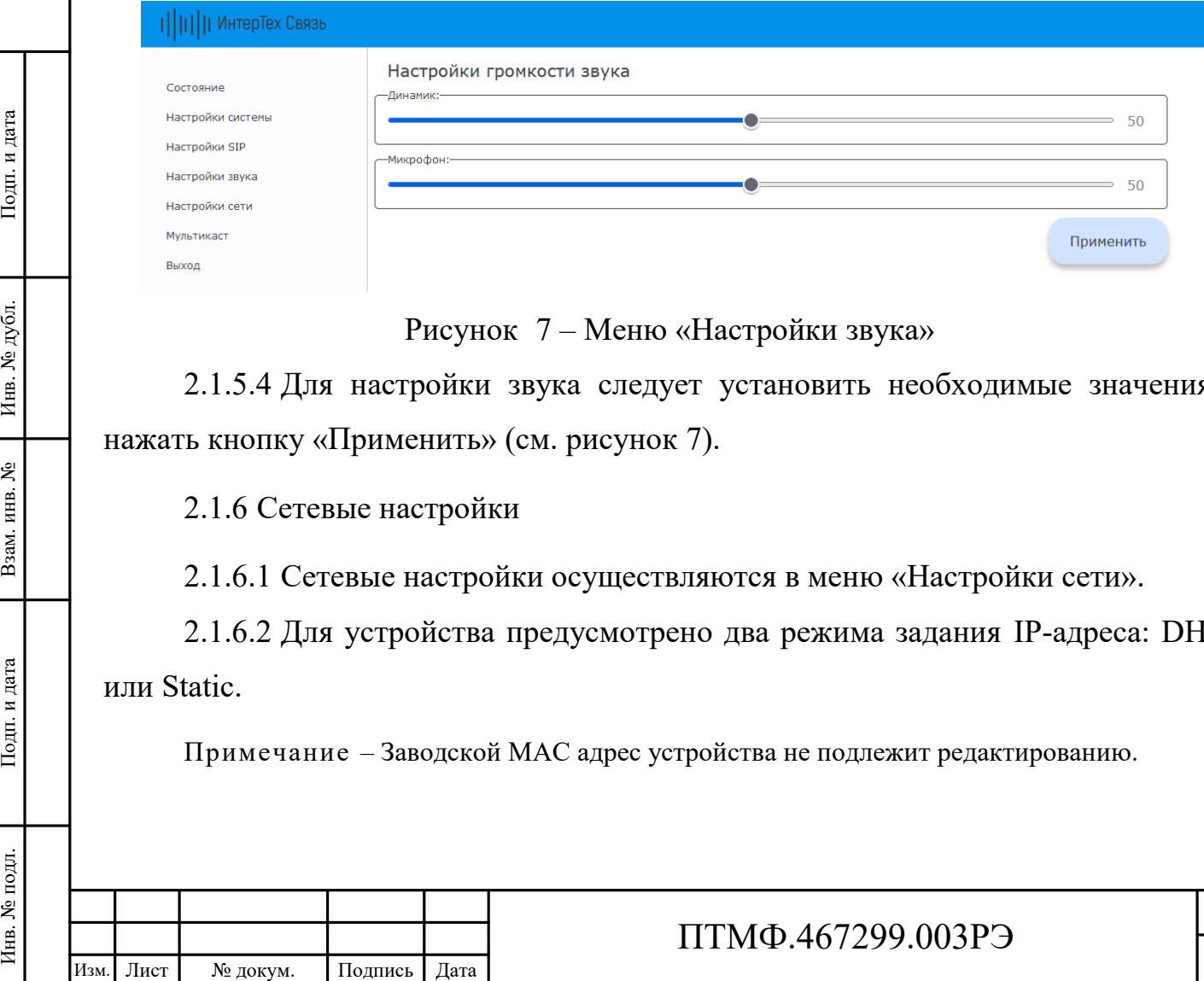

<span id="page-11-0"></span>Рисунок 7 – Меню «Настройки звука»

2.1.5.4 Для настройки звука следует установить необходимые значения и нажать кнопку «Применить» (см. рисунок [7\)](#page-11-0).

2.1.6 Сетевые настройки

2.1.6.1 Сетевые настройки осуществляются в меню «Настройки сети».

2.1.6.2 Для устройства предусмотрено два режима задания IP-адреса: DHCP или Static.

Примечание – Заводской MAC адрес устройства не подлежит редактированию.

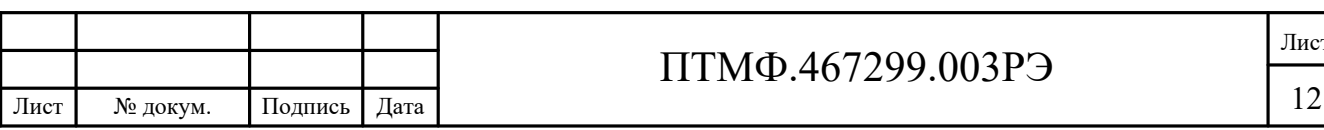

ист

2.1.6.3 В статическом режиме (Static) все сетевые настройки задаются вручную. Для настройки необходимо заполнить поля «IP адрес», «Маска подсети», «Основной шлюз» (адрес сетевого шлюза в сети) и «DNS1 / DNS2» (адреса DNS серверов) и нажать кнопку «Применить» (рисунок [8\)](#page-12-0).

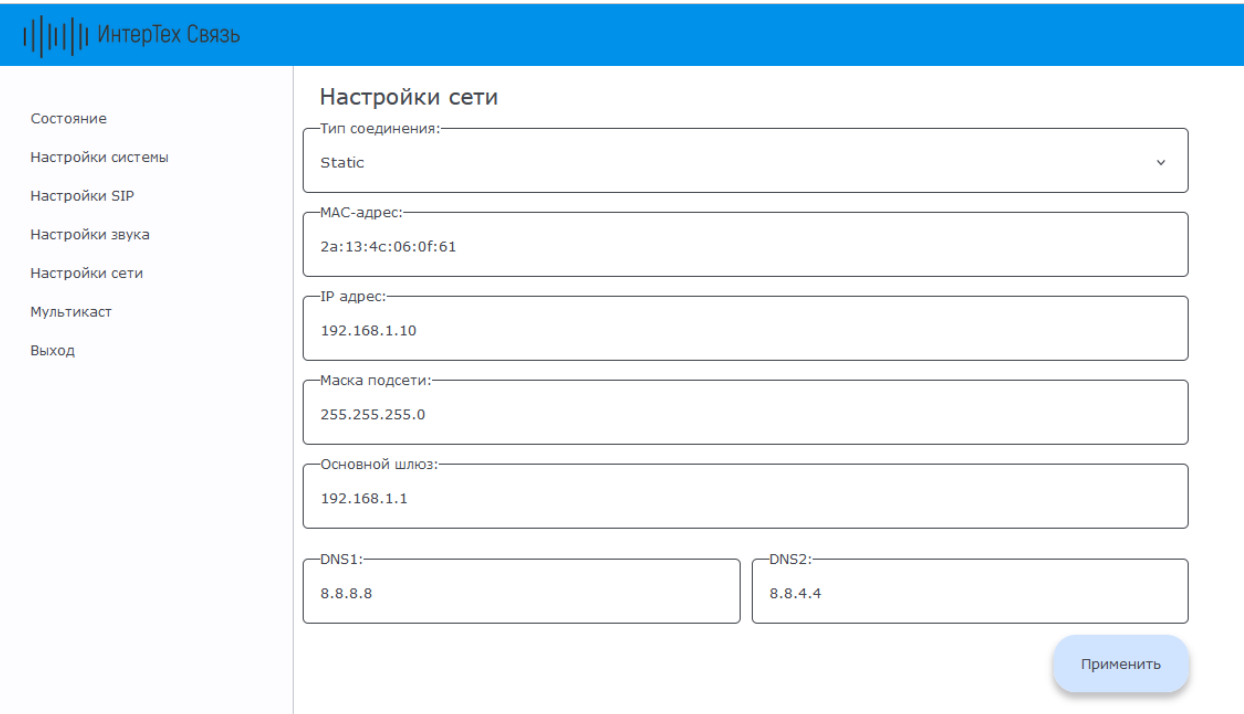

<span id="page-12-0"></span>Рисунок 8 – Меню «Настройки сети», режим Static

ИЗМ. Лист № докум. Подпись Дата Инв. 1<br>Изм. Лист № докум. Подпись Дата Взам. Наста Редобра.<br>
В 1994. В Пол. Лист № докум. Подпись Дата 2.1.6.4 В режиме DHCP (рисунок [9](#page-13-0)) устройство получает IP-адрес автоматически от DHCP сервера. В соответствующих полях отображаются данные полученные от сервера.

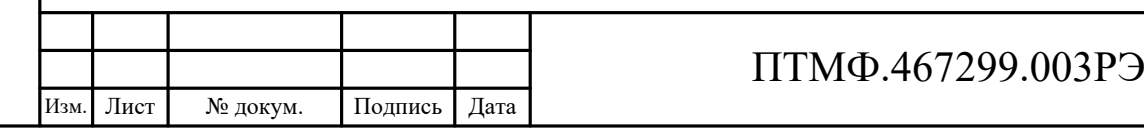

Лист

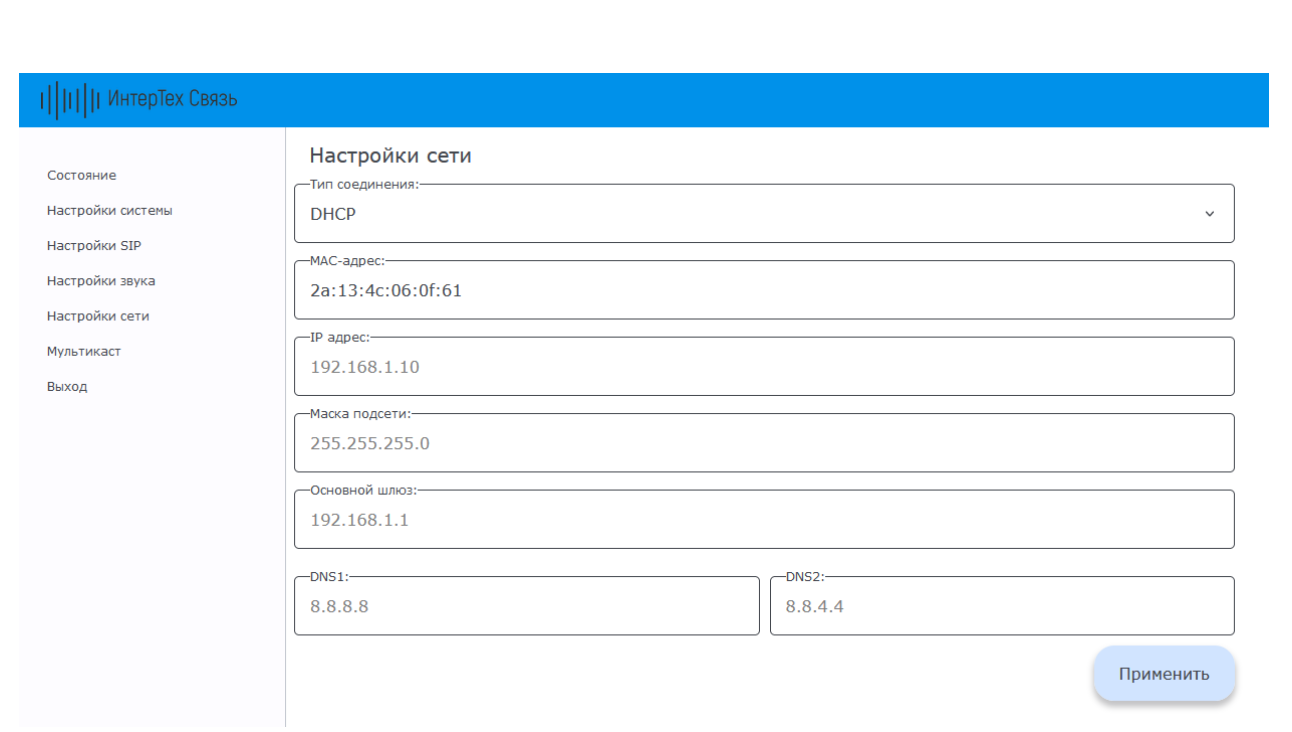

<span id="page-13-0"></span>Рисунок 9 – Меню «Настройки сети», режим DHCP

#### 2.1.7 Мультикаст

2.1.7.1 Для снижения нагрузки на сеть и на сервер трансляции на устройстве предусмотрена настройка приёма мультикаст трансляции. Настройка осуществляется в меню «Мультикаст» (рисунок [10\)](#page-13-1).

Примечание – Приоритет трансляции по SIP выше приоритета мультикаст трансляции.

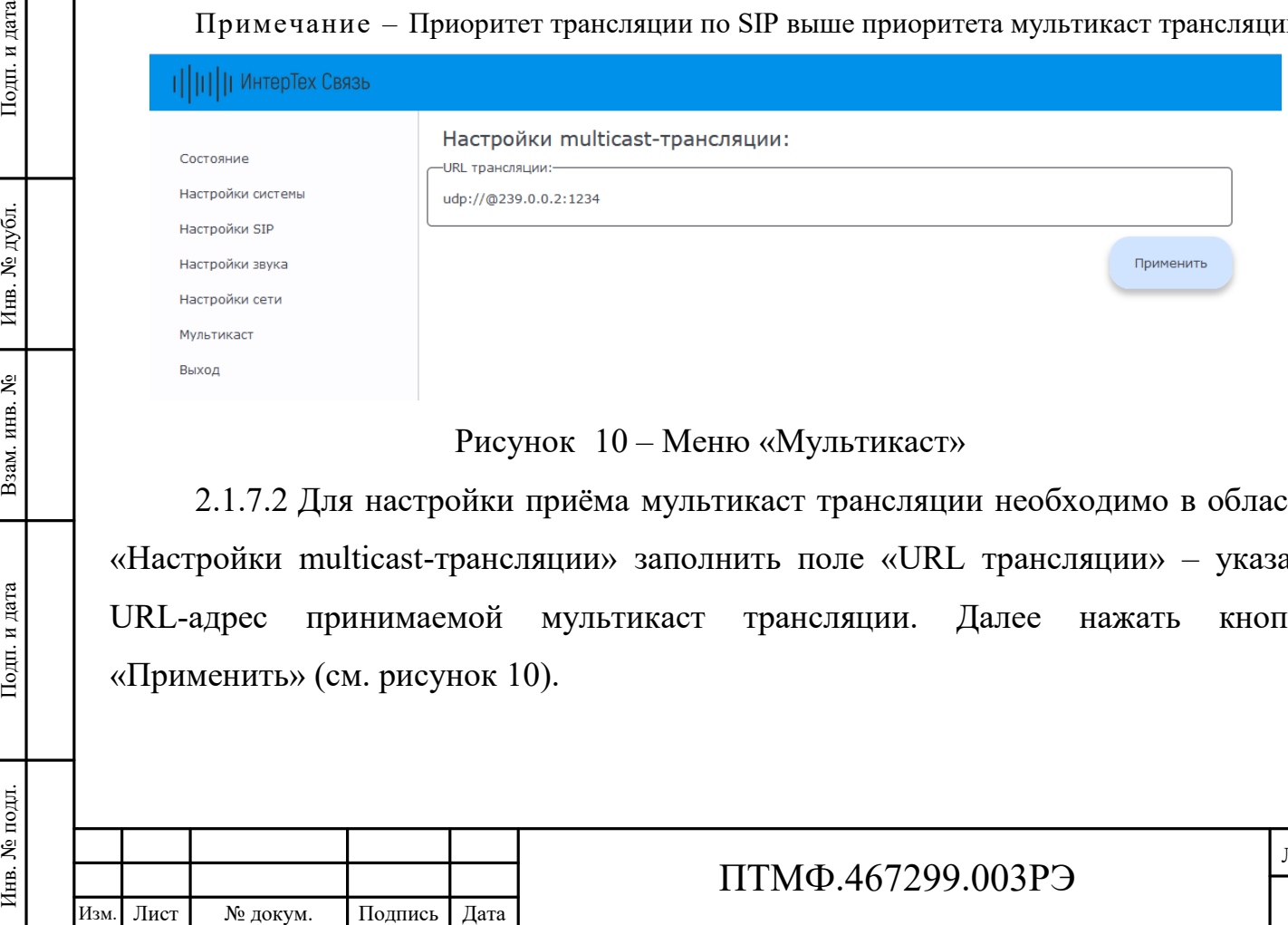

# <span id="page-13-1"></span>Рисунок 10 – Меню «Мультикаст»

2.1.7.2 Для настройки приёма мультикаст трансляции необходимо в области «Настройки multicast-трансляции» заполнить поле «URL трансляции» – указать URL-адрес принимаемой мультикаст трансляции. Далее нажать кнопку «Применить» (см. рисунок [10\)](#page-13-1).

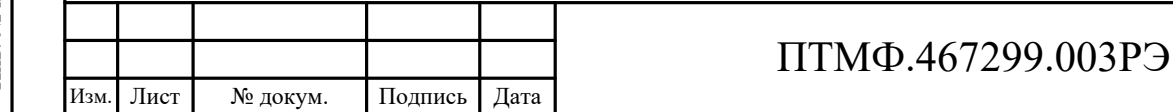

2.1.8 Завершение настройки

2.1.8.1 После завершения настройки устройства необходимо завершить работу веб-интерфейса с помощью кнопки «Выход».

#### **2.2 Эксплуатация изделия**

2.2.1 Изделие может работать как в составе единой системы связи, оповещений и трансляции с подключением к центральному серверу, так и автономно.

2.2.2 При входящем вызове может быть предусмотрен настроенный в веб-интерфейсе автоответ.

2.2.3 Для соединения с оператором, диспетчерской и (или) совершения экстренного вызова необходимо нажать на одну из кнопок вызова на корпусе изделия.

Примечание – Для устройства возможно настроить кнопки вызова на разные направления.

2.2.4 Направление вызова по нажатию кнопки настраивается в вебинтерфейсе.

#### **2.3 Демонтаж изделия**

2.3.1 Демонтаж устройства производится в следующем порядке:

отключить питание изделия;

2.3 Демонтаж издели<br>
2.3 Демонтаж устро<br>  $-$  отключить питание<br>  $-$  открутить винты,<br>
соединительных клеммных<br>
введенных в корпус кабеле<br>  $-$  ослабить затяжку<br>
заглушки кабельных вводо<br>  $-$  открутить шурупь<br>
потребительс открутить винты, крепящие крышку и снять ее. Отсоединить от соединительных клеммных колодок и от разъемов на платах корпуса провода введенных в корпус кабелей;

 ослабить затяжку гаек кабельных вводов и вынуть кабели, установить заглушки кабельных вводов, затянуть вводы;

 открутить шурупы, крепившие изделие, снять его и упаковать в потребительскую упаковку;

установить на место и закрепить винтами крышку.

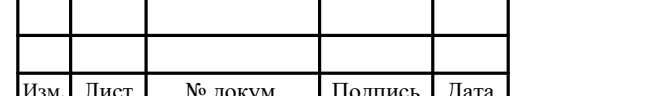

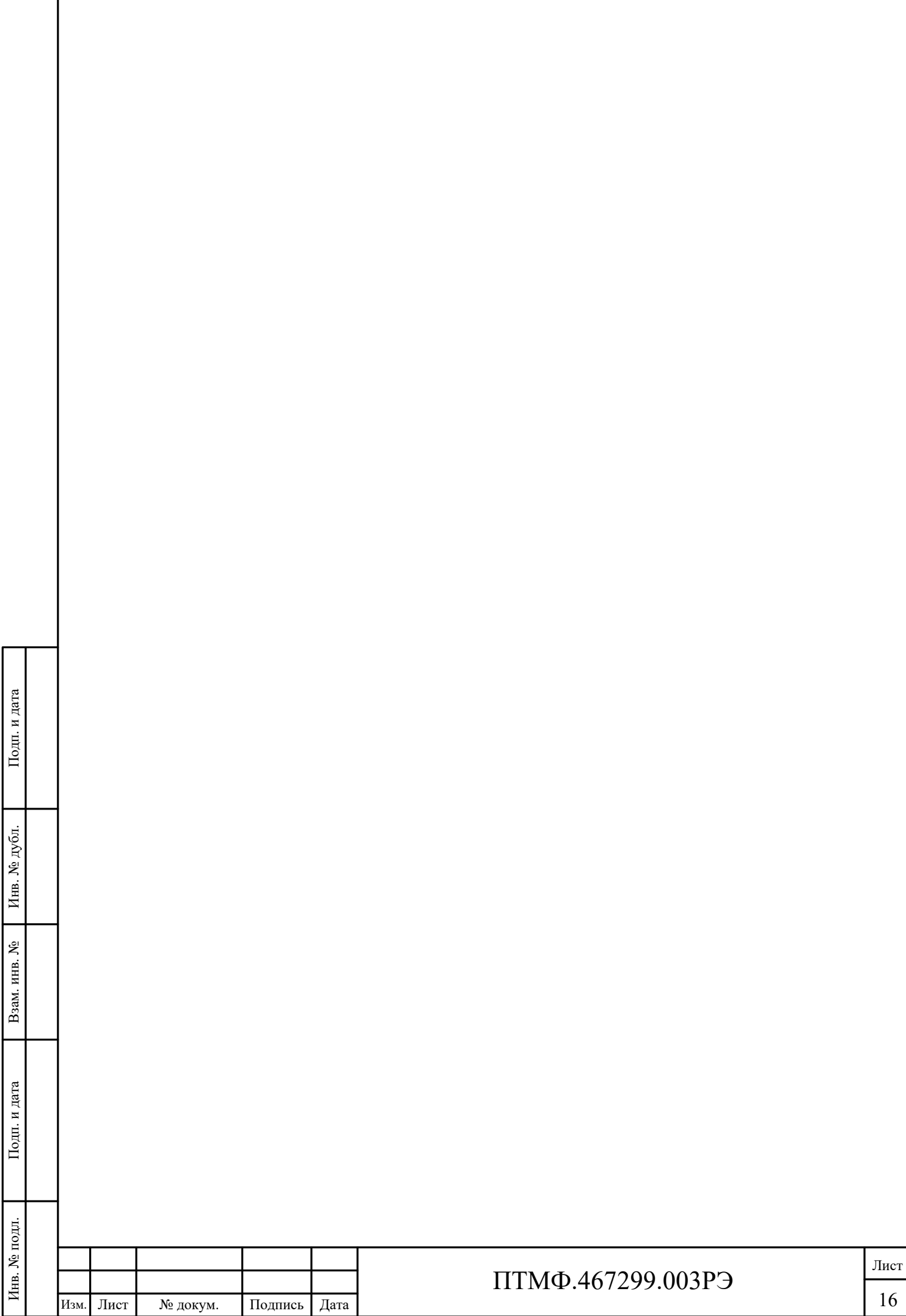

ſ

J

# **3 Техническое обслуживание**

3.1 Техническое обслуживание включает в себя следующие мероприятия:

– визуальный осмотр корпуса устройства на отсутствие механических повреждений (трещин, вмятин и т. п.) на корпусе, крышке, клавишах, кнопках;

– осмотр подходящих к устройству кабелей (они не должны быть сдавлены и иметь повреждения наружной оболочки);

– удаление пыли и грязи с поверхности изделия (в зависимости от степени загрязнения, для очистки поверхности устройства можно использовать как влажную губку, пропитанную слабым мыльным раствором, так и современные химические реагенты для очистки и защиты оборудования на объектах с агрессивными газами и парами химических веществ);

− очистка, при необходимости, при снятой крышке корпуса устройства клеммников и плат от пыли при помощи направленной воздушной струи (удаляемые при воздушной продувке загрязнения не должны попадать на другие блоки);

– проверка надежности присоединения к устройству кабелей – кабели не должны испытывать натяжения.

3.2 Ориентировочное время проведения технического обслуживания составляет 30 минут.

3.3 Сведения о выполненных работах необходимо внести в раздел паспорта (формуляра) «Учет технического обслуживания».

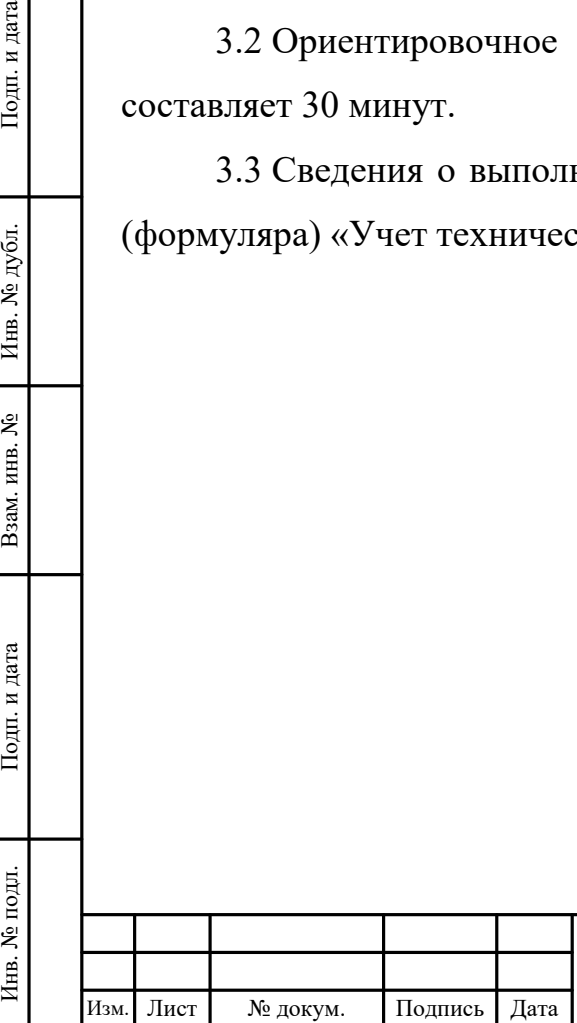

# ПТМФ.467299.003РЭ

# **4 Хранение, транспортирование, утилизация**

### **4.1 Хранение и транспортирование**

4.1.1 Хранение и транспортирование устройства и комплектующих следует осуществлять в транспортировочном кейсе в чистом, сухом, прохладном и хорошо вентилируемом помещении при температуре от плюс 22 °C до плюс 28 °C.

### **4.2 Утилизация**

4.2.1 Утилизация устройства и его комплектующих должна производиться эксплуатирующей организацией в соответствии с законодательством Российской Федерации.

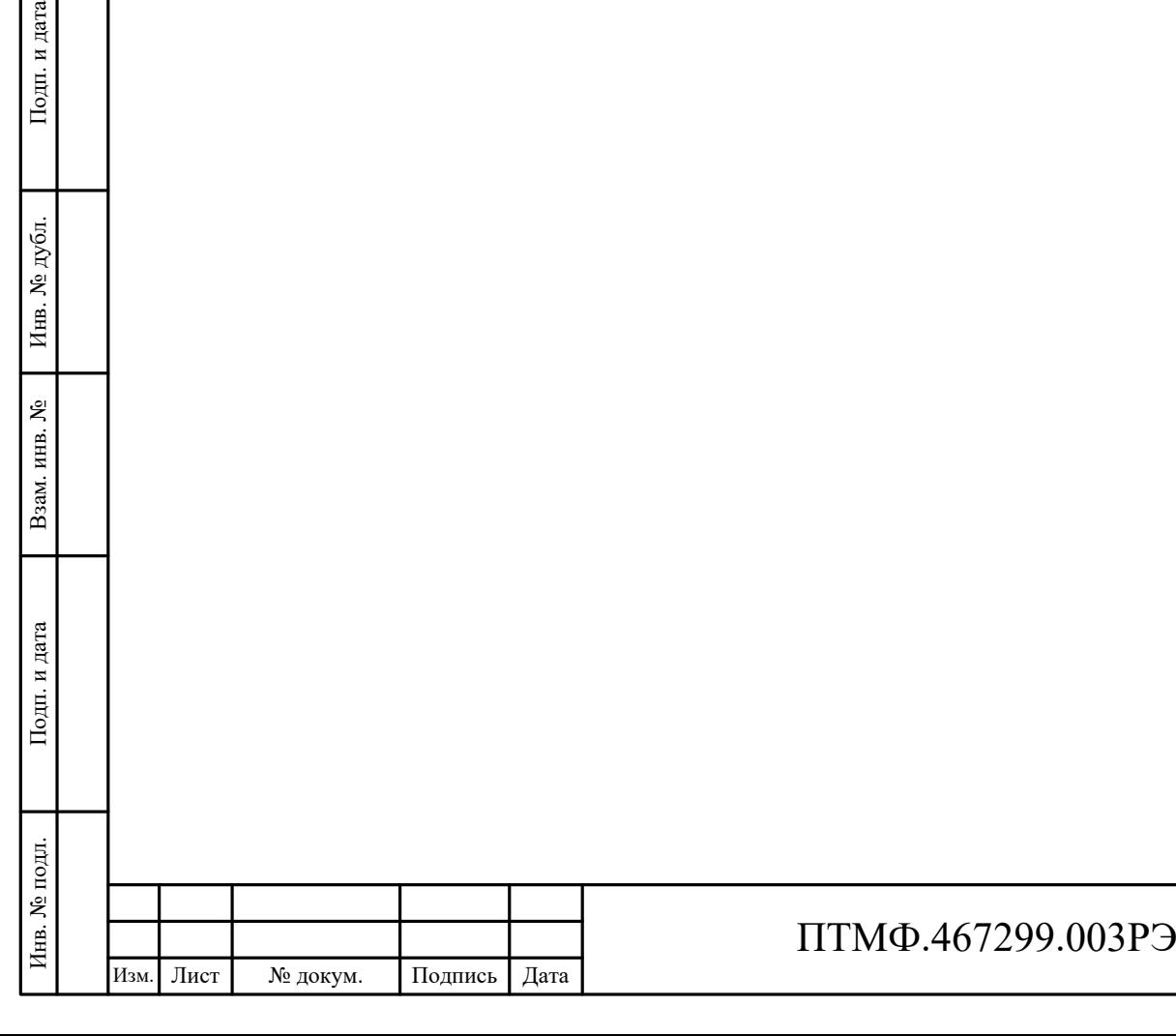

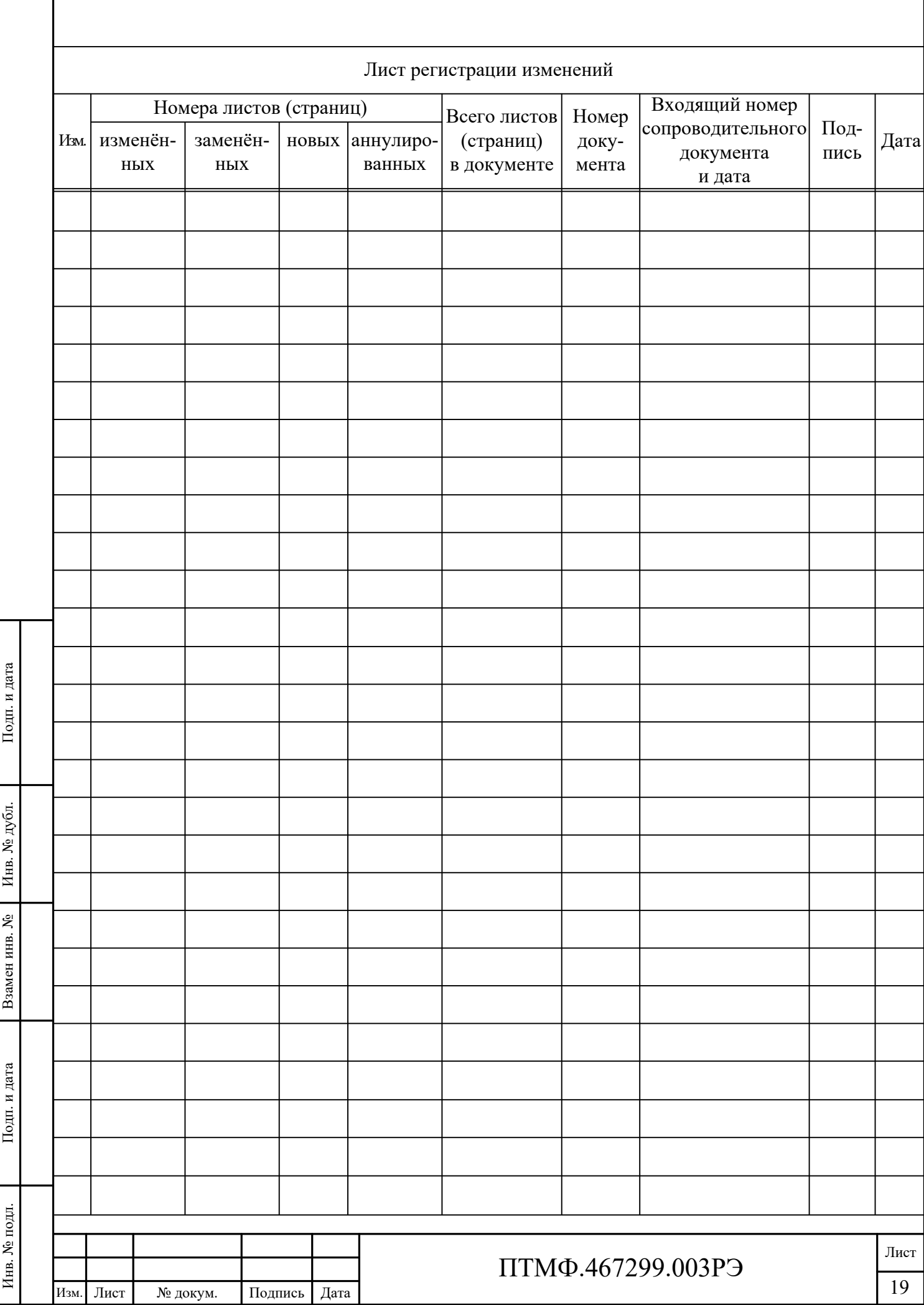